# Gain Control of your Home Network using Pi-hole

#### Eric Dunn

2023 December 05

### If something is free, you are the product, and You are big business!

- April 2021, Apple disabled unique identifier tracking on their devices by default. The result:
	- In 2021, Snap, Facebook, Twitter and YouTube were estimated to have lost about \$10 **billion** in total because of this change.
	- In early 2022, Meta said it alone stood to lose \$10 billion!

"What Google's multibillion payment to Apple says about privacy", Zeynep Tufekci, New York Times

- Companies have BIG financial incentives to
	- Advertise to you
	- Know all about you

#### What the Result?

- Ads Everywhere
	- Obtrusive Ads
	- Slow loading ads
	- Consumes Internet bandwidth
- Tracking
	- You can pay to stop seeing ads, but tracking…
- Illicit Activities
	- Bitcoin miners
	- Phishing / malware
- It's Not Just Windows devices
	- What are all the devices on your network doing?
	- Where are they sending data?

#### Pi-hole comes to the Rescue!

- Network-wide blocking of web ads, trackers, and telemetry collection.
	- Free and open source software
	- Minimal hardware requirements
	- Works right out of the box
	- Very powerful / configurable
- Benefits
	- Ads and tracking requests get null response from the PiHole DNS server
		- No waiting for ads to load
		- Reduces traffic on your Internet backhaul
		- Less clutter on web pages
		- Faster, more private Internet
	- Caching DNS server
	- Works for all devices on your network
	- Excellent visibility into your local network (Statistics!)

#### PiHole runs on almost any hardware

- Windows 11 PC: <https://tinyurl.com/3sa6p3nd>
- MAC: <https://www.imore.com/how-run-pi-hole-your-mac>
- Raspberry PI
	- Low cost linux server
		- Pi Zero W $(515)$
		- >4GB microSD Card
		- Ethernet dongle (\$15)
	- Low power (5W-10W as shown)
	- Raspberry PI 4 with Ethernet ports available for \$35 and up.

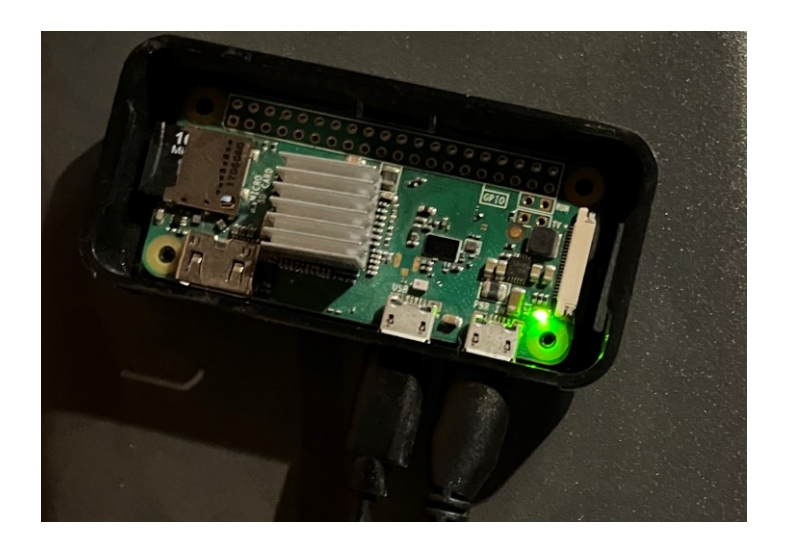

#### Network topology

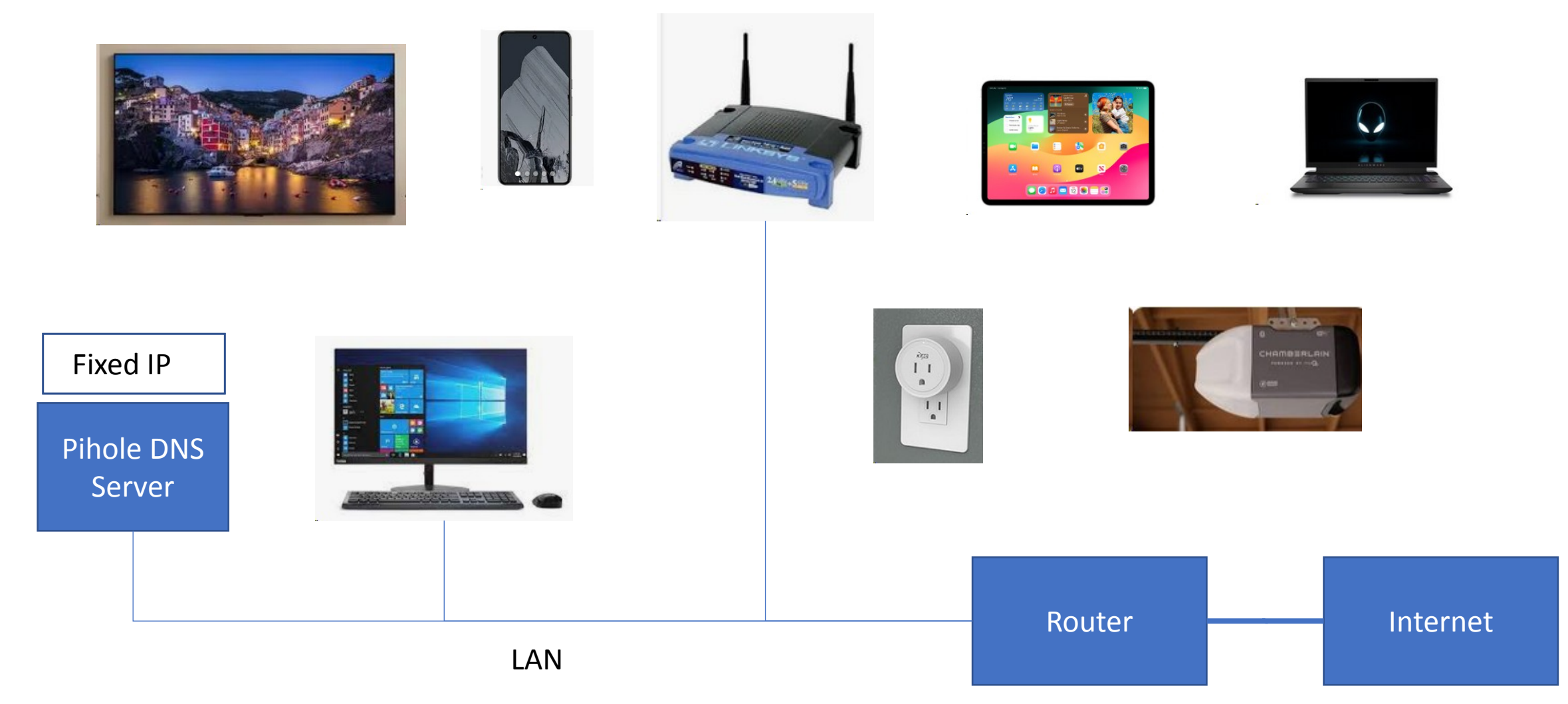

#### Steps to get Pi-hole up and running

- Setup a Raspberry PI server
	- Instructions at<https://www.raspberrypi.com/software/>
	- Burn Raspberry Pi OS install onto micro SD card.
	- Insert the micro SD card into a raspberry PI
	- Boot and complete configuration and update process.
- Install Pi-hole
	- Instructions at<https://pi-hole.net/>
	- Open a terminal window on the Raspberry Pi, and type curl -sSL [https://install.pi-hole.net](https://install.pi-hole.net/) | bash
- Configure your router to use the new pi-hole server as your DNS server
- Start enjoying faster, more private Internet!

#### Nice to haves:

- Set up a cron job to keep Pi-hole up-to-date
	- 00<sup>\*</sup> \* 1 sudo pihole -up
- Use Windows Remote Desktop for headless/remote access
	- sudo apt install xrdp
	- …or use ssh for command line

#### Other considerations…

- When content and ads are served from the same domain
	- Netflix / YouTube
	- BlackList is more complicated
- Web browsers using DNS over HTTPS (DoH!)
	- Secure mode that can be enabled in browsers
	- DNS served by Microsoft/Google servers
	- Not enabled by default—for now
- RaspberryPi server has other used
	- Desktop, media server, http server, etc.
	- Software development

#### Home Internet Case Study

- Statistics
	- Percentage Blocked typically 5% 35%
	- Cache hit rate around 25% of queries serviced from cache
	- Per device activity Some are chatty
- Blocking controls
	- Enable / disable
	- Whitelisting
	- Blacklisting
- Adlists
- Groups
- Upstream DNS configuration many options

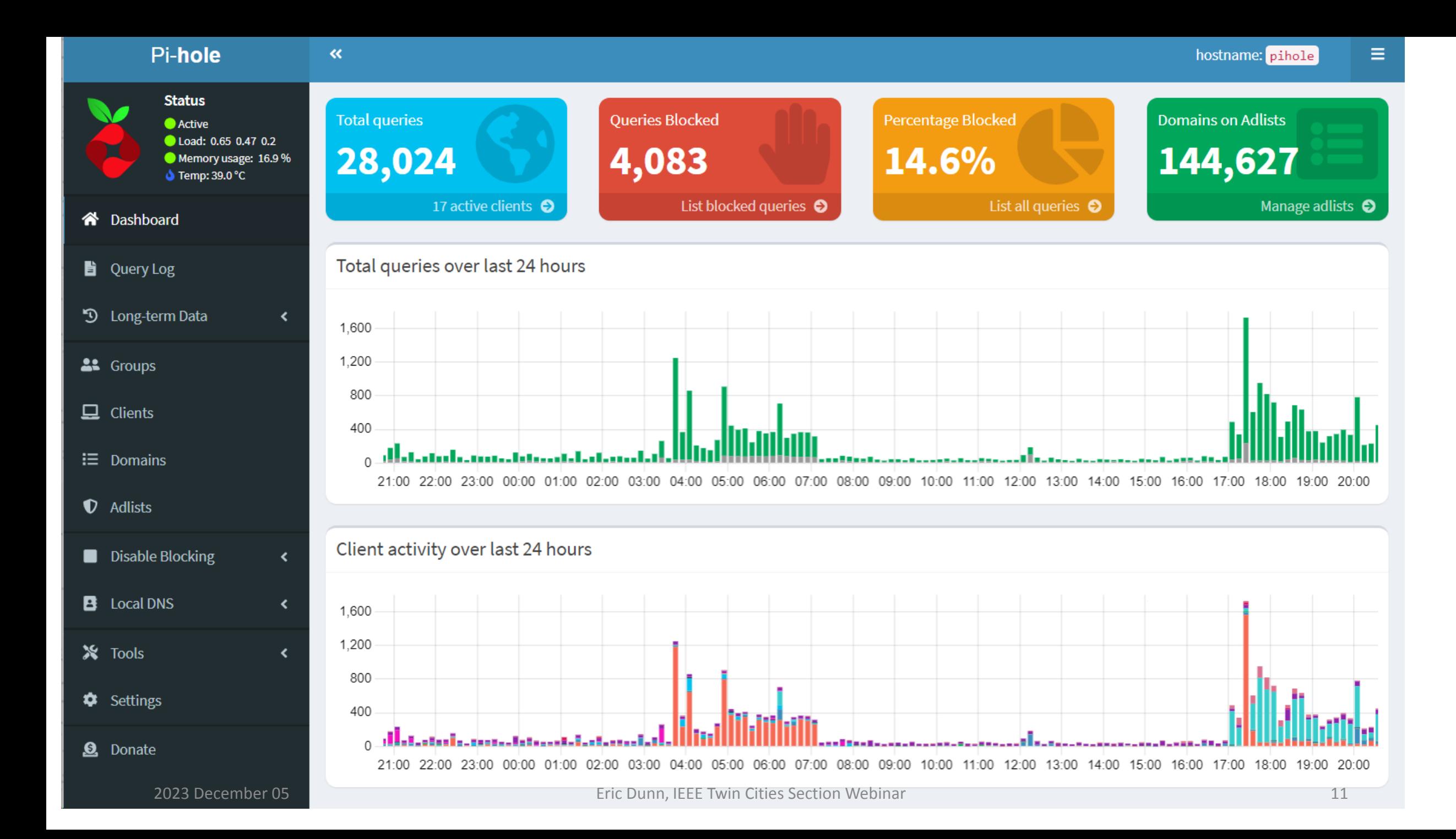

## Thank You